# **RouteGadget in Canada rg.orienteering.ca**

## Overview:

The COF has recently inaugurated a RouteGadget website that allows people to view courses and maps from events around the country. It also allows orienteers to draw their routes and to replay races. We hope that event organizers will upload their event's maps, courses, and results to this database and that orienteers will enjoy the interesting and very fun website. Visit rg.orienteering.ca today and see some of the races that have already been loaded.

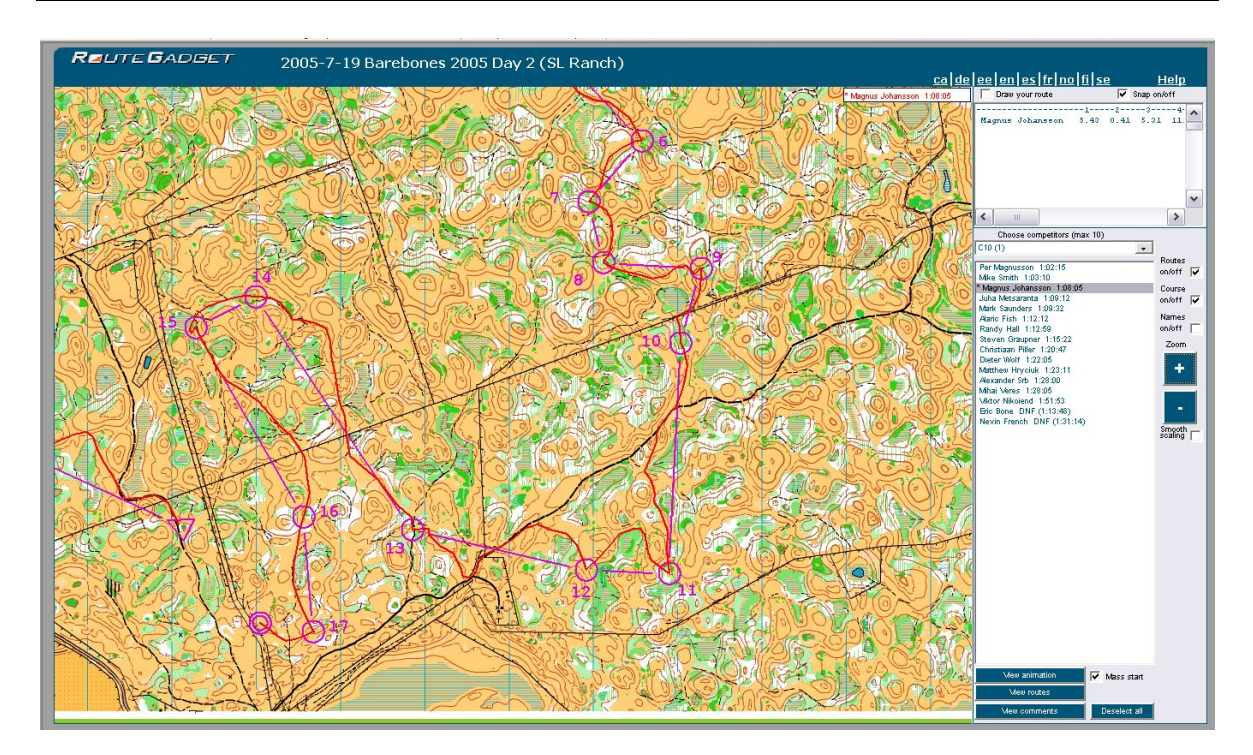

RouteGadget is internet software. It allows orienteers to use the web to view courses from recent events and to draw their routes and compare them to other orienteers. It also allows the race to be replayed, either with staggered starts or with a simulated mass start. You will actually see little squares run across the map. It adds another dimension to post-race analysis.

RouteGadget software is created and maintained by Jarkko Ryyppo of Finland, who provides the software at no charge. Individual clubs or associations are free to use this software to setup their own databases to store their own races and courses. Recently Dave Graupner (Manitoba) and Adrian Zissos (Calgary) have created a national RouteGadget for use by all Canadian clubs.

RouteGadget is quite intuitive and easy to use. Here's a short summary to give you a quick start. To begin, go to [rg.orienteering.ca](http://rg.orienteering.ca/)

#### **How to view existing events & routes**

- First you need to select an event.
- Once you've selected an event, you can move the map around by pressing and holding down the left mouse button somewhere on the map while moving the mouse in the desired direction. You can zoom in/out using the "+" and "-" buttons.
- Select the course from the "Choose class/course" box.
- To view competitors' routes click on their name. Up to 10 competitors can be selected at once. Press the "View Routes" button to see their routes and their splits (which appear in the upper right window).
- To start the animation, press the 'View animation' button, and then press the 'Start' button. Small squares representing the selected competitors should start from the triangle.
- During the animation you can move and zoom the map. You can also increase/decrease the animation speed with the 'Speed+/Speed-' buttons.

## **How to draw your route**

Drawing your own routes is equally easy. Simply follow the instructions at the bottom of the RouteGadget page. Here's some additional suggestions:

- RouteGadget spreads your time out evenly along the route that you draw for each leg. This may not be accurate, particularly if you had trouble with a particular portion of the leg. If you wandered around in some location make sure to include a lot of fine detail in your drawing, even if you don't know exactly where you were. This will appear to slow the animation in that area (and not on the part of the leg where you did well). You can also artificially introduce a pause, if, for example, you stood for a minute relocating. You can show this by creating a small tick mark across your route and oscillated back and forth in place on the tick mark for awhile when you are drawing the route. Then the animation will also appear to pause at the same location.
- In some cases the routes will speak for themselves, but there is also a comment field for you to use. You can write to the comment field when you think of things while you are drawing your route. This can be particularly helpful for beginners looking at the animations and wondering what was going on. Was the route planned or accidental? If it was planned, what was the thinking? Make sure to include the leg number in the comment since the comment is associated with the entire course.
- The RouteGadget administrator can remove your route if you realize that you made a drawing mistake after having saved it. Just send an email to the contacts below.

### **How to load an event into the RouteGadget database**

It is quite easy to set up new events. To create a new event and to manage existing events, go to rg.orienteering.ca/manager. You will need to obtain the user name and password from Adrian or Dave (see contact information below). It is easiest to load events if you have used CONDES or OCAD 9 for course planning, and have SportIdent results. It is possible to upload events without these files, but doing so is much more complicated. Here we assume the simple case. First create following files:

- 1. A jpeg or gif image of the map, which can be exported from OCAD. Specs for the image are:
	- o Resolution should be 100-200 dpi.
	- o Dimensions should not be larger than 1700x1700 pixels.
	- o File size should not be much larger than 500 KB for fast download, Thus, the image should only be of the immediate competition area.
- 2. Course data file(s)
	- o CONDES and OCAD 9: Export course data in XML format
	- o OCAD 8: Make two files: "anyname.dxf" and "courses.txt"
		- i. Move all course code numbers to default position: Courses > Preview > Options > Reset (all code texts will move to default position)
		- ii. Export all these control code texts (including start and finish codes) as dxf.
- iii. File > Export courses > Courses > courses.txt
- 3. SI e-punch splits in csv format (semicolon separated). Same format as for WinSplits.

Once you have created these files, go to the RouteGadget manager and upload them. Then you will have to use RouteGadget's layout tool to place the controls in the correct locations over the map. This takes a few iterations, but is quite easy. We suggest you focus on getting two closetogether controls placed properly – and hopefully the rest will be in "about the correct" location ("exactness" is not necessary). If you experience problems, be sure to try turning off your Internet Security software for a few minutes while laying out the controls.

The COF RouteGadget database is created and maintained by Dave Graupner (MOA) & Adrian Zissos (FWOC). Please contact us with any questions, concerns, or comments. We look forward to seeing many more maps and events on the COF RouteGadget site, and hope orienteers across the country will enjoy this new service from the COF.

Dave Graupner dave@cottonwood.ca Adrian Zissos adrian@barebones.ca